<span id="page-0-1"></span>**reg3 postestimation —** Postestimation tools for reg3

[Postestimation commands](#page-0-0) [predict](#page-1-0) [margins](#page-2-0) [Remarks and examples](#page-2-1) [Methods and formulas](#page-5-0) [Reference](#page-5-1) [Also see](#page-5-2)

# <span id="page-0-0"></span>**Postestimation commands**

The following postestimation commands are available after reg3:

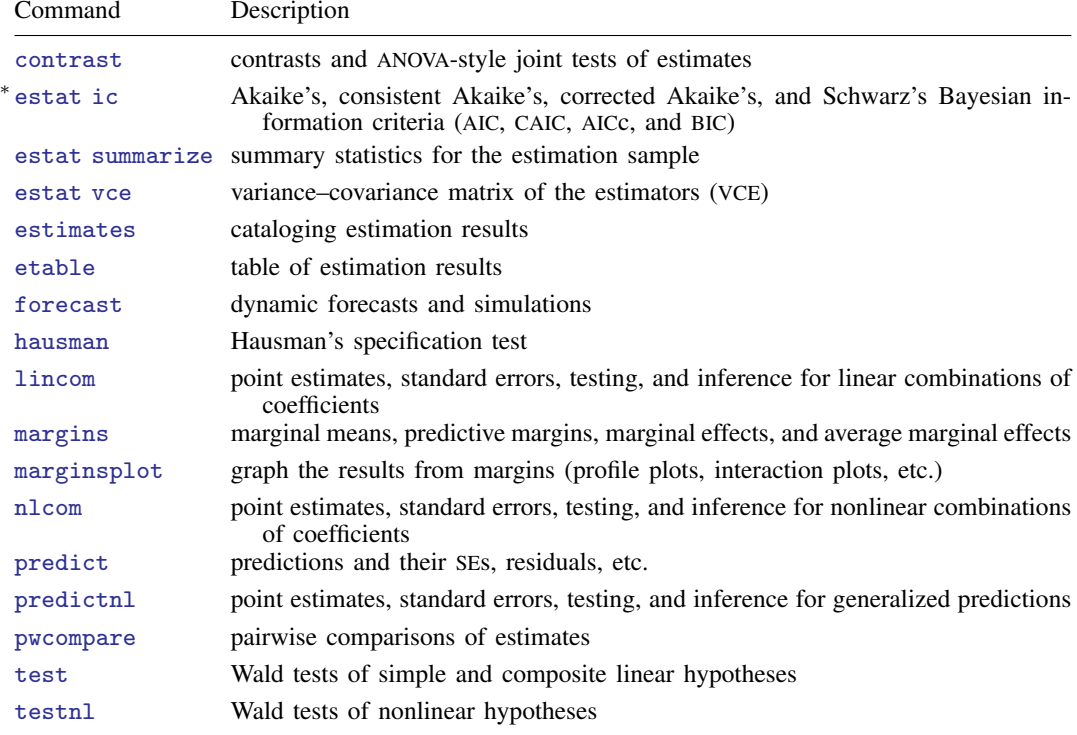

∗ estat ic is not appropriate after reg3, 2sls.

# <span id="page-1-0"></span>**predict**

## **Description for predict**

predict creates a new variable containing predictions such as linear predictions, standard errors, residuals, and differences between the linear predictions of two equations.

## **Menu for predict**

Statistics > Postestimation

## **Syntax for predict**

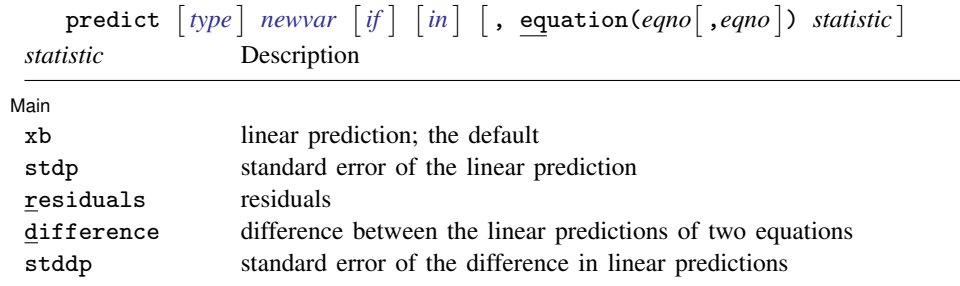

These statistics are available both in and out of sample; type predict . . . if e(sample) . . . if wanted only for the estimation sample.

# **Options for predict**

[ Main ] Main <u>the community of the community of the community of the community of the community of the community of the community of the community of the community of the community of the community of the community of the communit</u>

 $\overline{a}$ 

equation(eqno | ,eqno | ) specifies to which equation you are referring.

equation() is filled in with one *eqno* for the xb, stdp, and residuals options. equation(#1) would mean the calculation is to be made for the first equation, equation(#2) would mean the second, and so on. You could also refer to the equations by their names. equation(income) would refer to the equation named income and equation(hours) to the equation named hours.

If you do not specify equation(), results are the same as if you specified equation(#1).

difference and stddp refer to between-equation concepts. To use these options, you must specify two equations, for example, equation(#1,#2) or equation(income,hours). When two equations must be specified, equation() is required.

xb, the default, calculates the linear prediction (fitted values)—the prediction of  $x_j$ b for the specified equation.

stdp calculates the standard error of the prediction for the specified equation. It can be thought of as the standard error of the predicted expected value or mean for the observation's covariate pattern. The standard error of the prediction is also referred to as the standard error of the fitted value.

residuals calculates the residuals.

difference calculates the difference between the linear predictions of two equations in the system. With equation(#1,#2), difference computes the prediction of equation(#1) minus the prediction of equation(#2).

stddp is allowed only after you have previously fit a multiple-equation model. The standard error of the difference in linear predictions ( $x_{1j}b - x_{2j}b$ ) between equations 1 and 2 is calculated.

<span id="page-2-0"></span>For more information on using [predict](https://www.stata.com/manuals/rpredict.pdf#rpredict) after multiple-equation estimation commands, see [R] predict.

# **margins**

## **Description for margins**

margins estimates margins of response for linear predictions and differences between the linear predictions of two equations.

## **Menu for margins**

Statistics > Postestimation

#### **Syntax for margins**

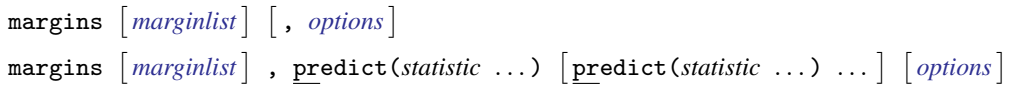

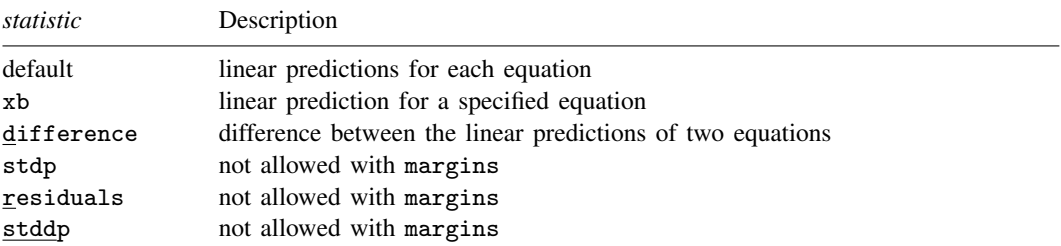

xb defaults to the first equation.

Statistics not allowed with margins are functions of stochastic quantities other than  $e(b)$ .

<span id="page-2-1"></span>For the full syntax, see [R] [margins](https://www.stata.com/manuals/rmargins.pdf#rmargins).

# **Remarks and examples [stata.com](http://stata.com)**

## $\triangleright$  Example 1: Using predict

In [example 2](https://www.stata.com/manuals/rreg3.pdf#rreg3Remarksandexamplesex_reg3_supDem) of  $[R]$  [reg3](https://www.stata.com/manuals/rreg3.pdf#rreg3), we fit a simple supply-and-demand model. Here we obtain the fitted supply and demand curves assuming that the exogenous regressors equal their sample means. We first replace each of the three exogenous regressors with their sample means, then we call predict to obtain the predictions.

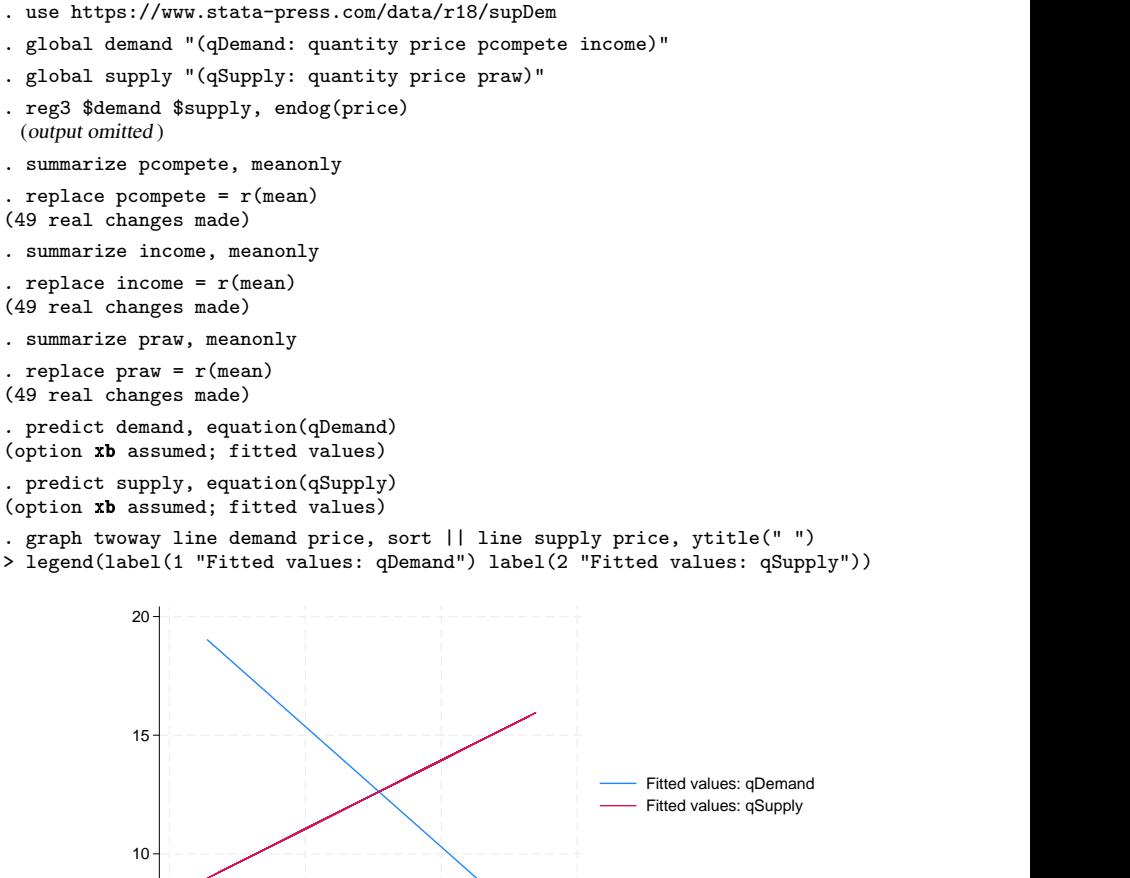

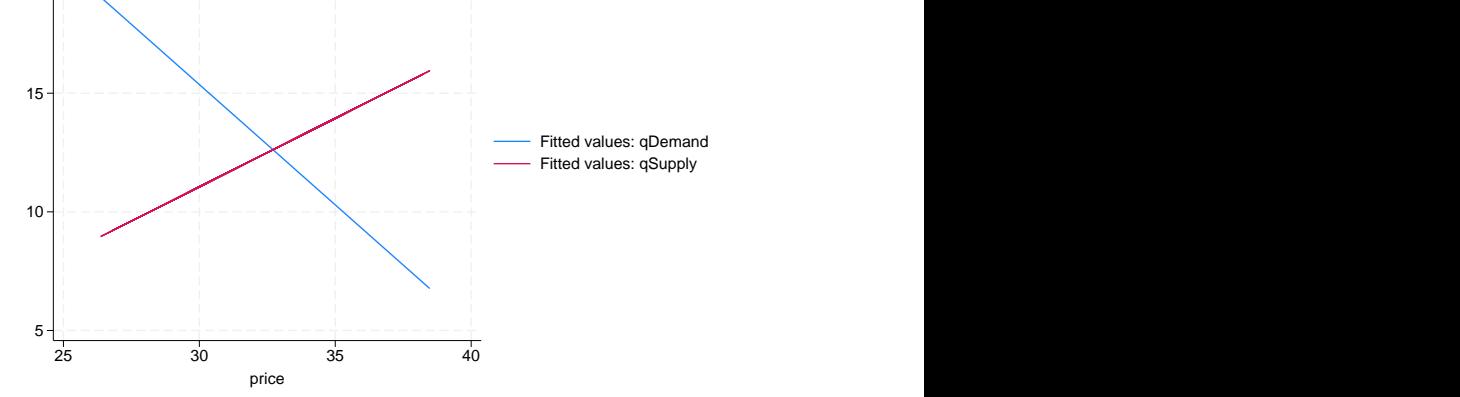

As we would expect based on economic theory, the demand curve slopes downward while the supply curve slopes upward. With the exogenous variables at their mean levels, the equilibrium price and quantity are slightly less than 33 and 13, respectively.

 $\overline{\mathcal{L}}$ 

### $\triangleright$  Example 2: Obtaining forecasts

In [example 3](https://www.stata.com/manuals/rreg3.pdf#rreg3Remarksandexamplesex3) of [R] [reg3](https://www.stata.com/manuals/rreg3.pdf#rreg3), we fit Klein's [\(1950](#page-5-3)) model of the U.S. economy. That model includes three stochastic equations we fit using reg3 as well as four identities. Here we briefly illustrate how the forecast command can be used to obtain forecasts for all the endogenous variables in the model. For a more detailed discussion of how to [forecast](https://www.stata.com/manuals/tsforecast.pdf#tsforecast) with this model, see [TS] forecast.

### In Stata, we type

- . use https://www.stata-press.com/data/r18/klein2, clear
- . reg3 (c p L.p w) (i p L.p L.k) (wp y L.y yr), endog(w p y) exog(t wg g) (output omitted )
- . estimates store kleineqs
- . forecast create kleinmodel Forecast model kleinmodel started.
- . forecast estimates kleineqs Added estimation results from reg3. Forecast model kleinmodel now contains 3 endogenous variables.
- . forecast identity  $y = c + i + g$ Forecast model kleinmodel now contains 4 endogenous variables.
- . forecast identity  $p = v t wp$ Forecast model kleinmodel now contains 5 endogenous variables. . forecast identity  $k = L \cdot k + i$
- Forecast model kleinmodel now contains 6 endogenous variables.
- . forecast identity  $w = wg + wp$ Forecast model kleinmodel now contains 7 endogenous variables.
- . forecast solve, begin(1937)

Computing dynamic forecasts for model kleinmodel.

Starting period: 1937<br>Ending period: 1941 Ending period: Forecast prefix: f\_ 1937: ........................................... 1938: ............................................ 1939: ........................................... 1940: ......................................... 1941: ............................................. Forecast 7 variables spanning 5 periods.

Here we have obtained dynamic forecasts for our 7 endogenous variables beginning in 1937. By default, the variables containing the forecasts begin with the prefix  $f_{-}$ . Next we plot the forecast and actual values of consumption:

```
. tsline c f_c
```
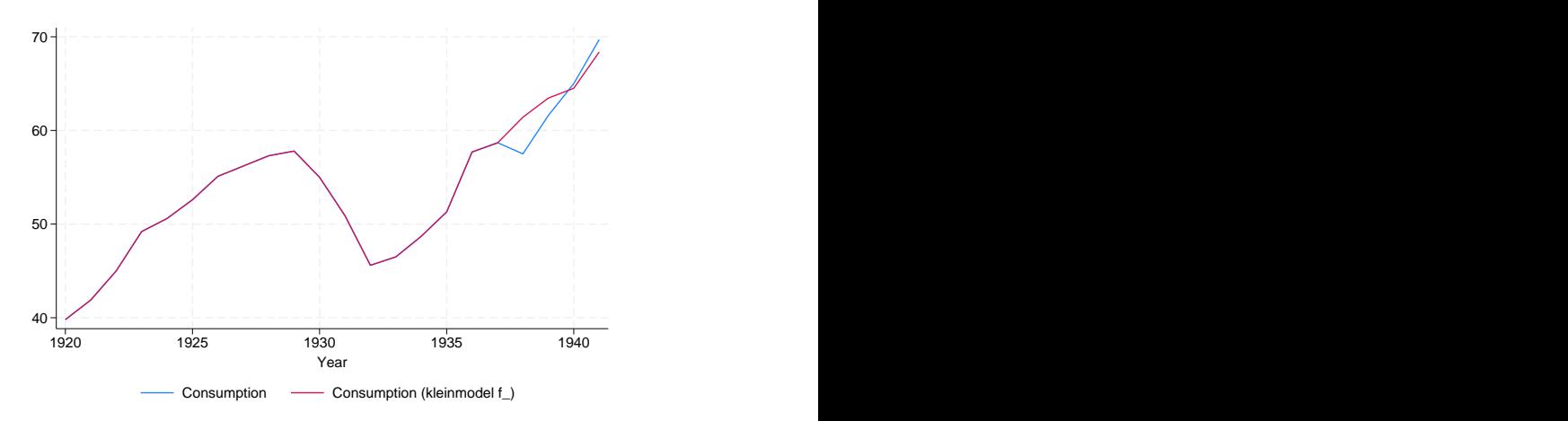

For more information about producing forecasts, see [TS] [forecast](https://www.stata.com/manuals/tsforecast.pdf#tsforecast).

# <span id="page-5-0"></span>**Methods and formulas**

<span id="page-5-1"></span>The computational formulas for the statistics produced by predict can be found in [R] [predict](https://www.stata.com/manuals/rpredict.pdf#rpredict) and [R] [regress postestimation](https://www.stata.com/manuals/rregresspostestimation.pdf#rregresspostestimation).

# **Reference**

<span id="page-5-3"></span><span id="page-5-2"></span>Klein, L. R. 1950. Economic Fluctuations in the United States 1921–1941. New York: Wiley.

# **Also see**

- [R] [reg3](https://www.stata.com/manuals/rreg3.pdf#rreg3) Three-stage estimation for systems of simultaneous equations
- [U[\] 20 Estimation and postestimation commands](https://www.stata.com/manuals/u20.pdf#u20Estimationandpostestimationcommands)

Stata, Stata Press, and Mata are registered trademarks of StataCorp LLC. Stata and Stata Press are registered trademarks with the World Intellectual Property Organization of the United Nations. StataNow and NetCourseNow are trademarks of StataCorp LLC. Other brand and product names are registered trademarks or trademarks of their respective companies. Copyright (c) 1985–2023 StataCorp LLC, College Station, TX, USA. All rights reserved.

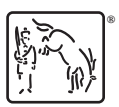

For suggested citations, see the FAQ on [citing Stata documentation](https://www.stata.com/support/faqs/resources/citing-software-documentation-faqs/).